## TKC FX2クラウドの科目一覧ファイルの取得方法

株式会社 HAYAWAZA

以下の方法で科目一覧ファイルを取得することが可能です。

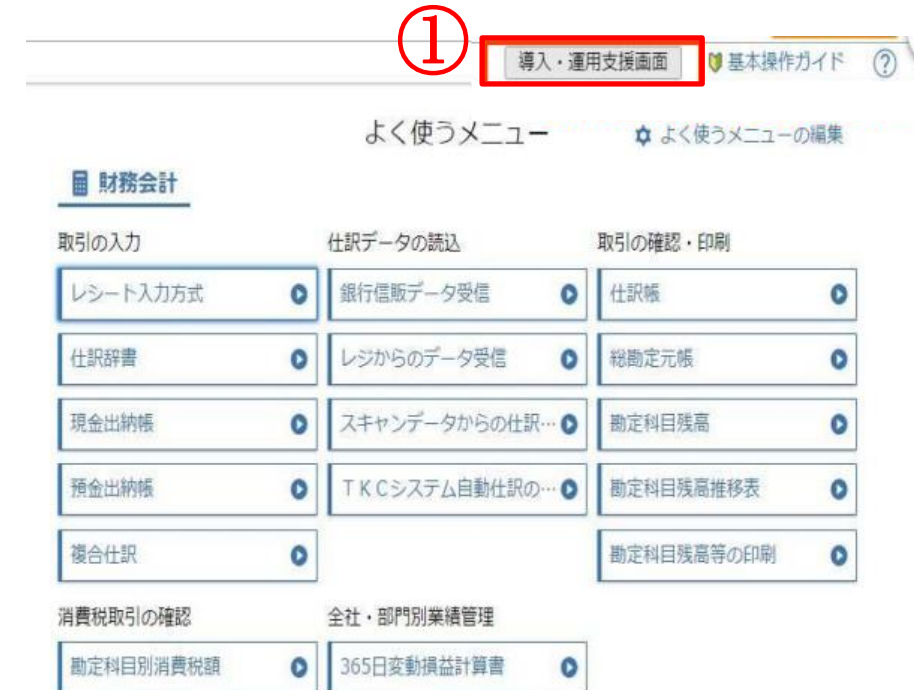

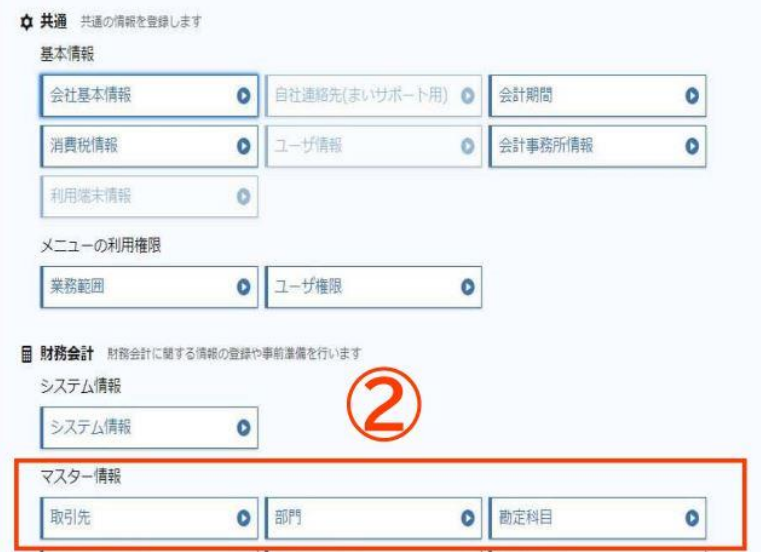

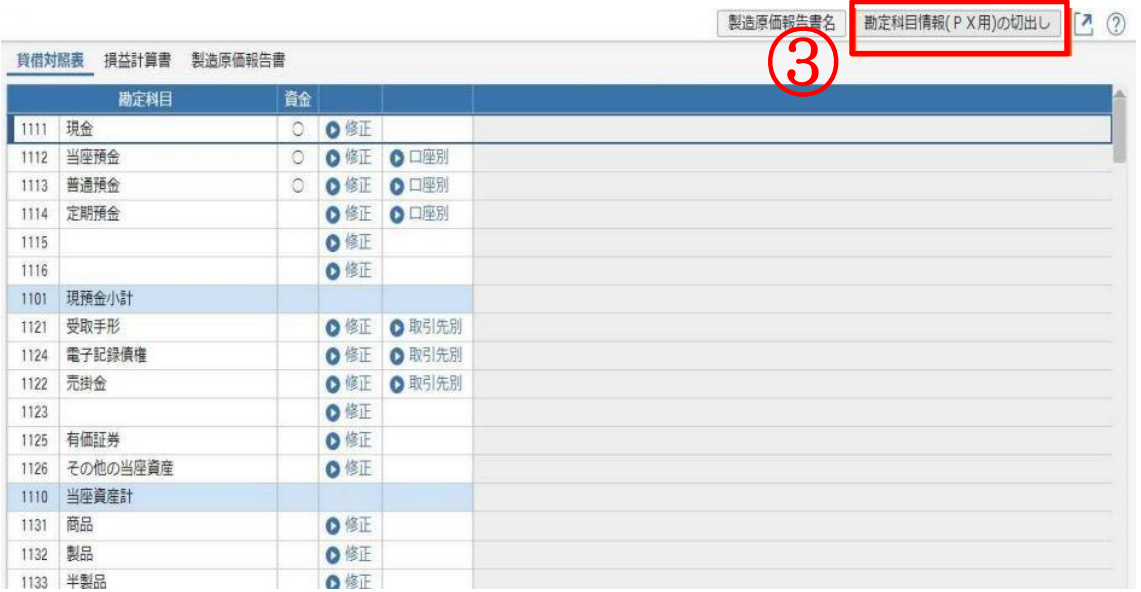

✓ Fx2 クラウドでは、マスターデータ上に元帳区分の記載がありません。 取引先に関連する科目の紐づけは、HAYAWAZA で事業所を開いていただき、 「設定」>「勘定科目の管理」>「元帳区分の管理」より、手動で設定をお願いいた します。

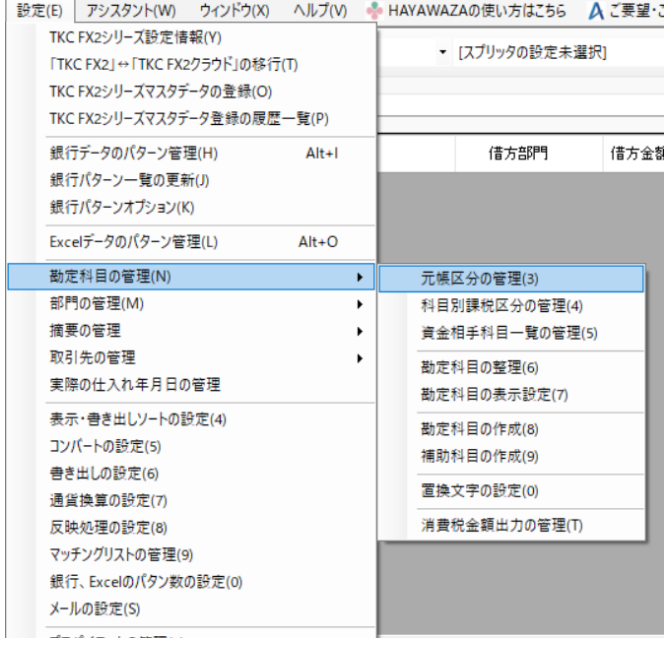